بِسْتَ هِ اللَّهِ الرَّحْمَنُ الرَّحِيَةِ

#### **مقدمة:**

نحمد الله المنَّان القائل في محكم بيانه ﴿ وَأَقِيوَالصَّلَوٰةَ لِلزِكْرِيِّ ﴾، أن وفَّقنا لتسخير علم الإلكترونيات الذي تفضَّل به علينا لخدمة المصلين في بيوته، ونصلي ونسلم على رسوله الكريم الذي جُعِلت قرة عينه في J الصلاة حيث كان يقول لمؤذنه: (**يا بِلالْ أَقِمِ الصَلاةَ، أُرِحْنَا بِها). َ ْ ِ**

وبعد:

i فقد لاقى منتَج **المؤقتة** القبول والاستحسان الكبير من قبل المصلين لدوره الهام والفعَّال في تنظيم أوقات إقامة الصلاة في المساجد، وذلك لما تحتويه من المزايا ولما تقدمه من الخدمات للمصلين من معرفة التاريخ الهجري والميلادي بشكل كامل (اليوم والشهر والعام)، وأسماء الأشهر الهجرية وأيام الأسبوع ودرجة الحرارة المئوية، وكذلك التنبيهات الصوتية والبصرية عند وقت كل صالة وعند إقامة الصالة، واستخدام جهاز التحكم عن بعد للتحكم بوظائف ادلؤقتة وضبطها باإلضافة إىل وجود لوحة ادلفاتيح.

ï وانطلاقاً من التزامنا بالتطوير المستمر لمنتجاتنا واستجابةً للعديد من مقترحات الزبائن الكرام حول إضافة بعض المزايا الجديدة وتسهيل آلية التحكم والضبط لوظائف المؤقتة، فنحن نقدِّم اليوم هذا المنتج بحلَّة جديدة تلبي متطلبات وحاجات الشريحة الأوسع من الزبائن مع سهولة الاستخدام والضبط.

نشكركم لاقتنائكم منتجاتنا، وانطلاقاً من ثقتكم بنا، نحن ملتزمون بتقديم كامل خدمات الدعم الفني والصيانة، ونرجو منكم قراءة هذا الدليل بشكل كامل وإتّباع تعليماته بدقة، لضمان عمل **المؤقتة** بالشكل المطلوب، والاحتفاظ به الحتوائو على ليات قرلنية كرمية، وللعودة إليو وقت احلاجة.

> ربنا ال تؤاخذنا إن نسينا أو أخطأنا . . . . . . وأعنّا أن نعمل صالحاً ترضاه عنا . . . إنك أنت السميع العليم .

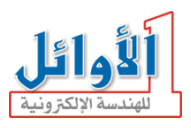

**.**1 **مميزات المؤقتة:**

- تقويم هجري/ميلادي مع ساعة توقيت إلكترونية رقمية.
- حساب ألي للتاريخ الهجري مع مرونة في تعديل التاريخ الهجري.
- أسماء الأشهر الهجرية وأيام الأسبوع على بورد الجريدة الالكترونية.
	- التوقيت بنظام / ساعة.
- تبديل آلي بين التوقيت الصيفي والشتوي (للبلدان التي تعمل بنظام التوقيتين).
	- عرض أوقات الصلوات اخلمس ووقت شروق الشمس.
	- تنبيه صوتي وضوئي بشكل وميض عند وقت كل صلاة وعند الإقامة.
		- نمطين مختلفين لضبط الإقامة نسبي وثابت.
- **الزمن المتبقي إلقامة الصالة**، وإمكانية تغيري وقت اإلقامة لكل صالة بشكل مستقل.
	- **درجة الحر ارة** ادلئوية، ضمن اجملال: ºC+40 ~ ºC.0
	- التحكم بادلؤقتة يتم باستخدام **جهاز تحكم عن بعد** أو باستخدام **لوحة مفاتيح**.
		- إمكانية قفل مفاتيح جهاز التحكم عن بعد.
		- من توفري الطاقة من بعد العشاء إىل ما قبل الفجر.
- تفعيل وإلغاء تفعيل نغمات المفاتيح والتغيرات التي تحصل في المؤقتة(دخول وقت الصلاة، ضبط التاريخ والوقت، ضبط الإقامة، ضبط الإعدادات المتقدمة...).
	- الربط مع الحاسب عن طريق USB لتحميل أوقات الصلاة لأي مدينة مرغوبة(عند الطلب).
		- لغات متعددة، تصاميم متنوعة وخاصة، حسب الطلب.

# **.**2 **التوقيت المعتمد في المؤقتة:**

لقد تمت برمجة أوقات الصلوات الخمس ووقت الشروق حسب التوقيت المعتمد في كل مدينة وليس بناءً على حسابات </sub><br>د رياضية فلكية، ويمكن تعديل هذه الأوقات من قبل المستخدم عبر إزاحات لكل وقت، كما يمكن برمجة الساعة بأوقات صالاة لمدينة جديدة عن طريق الربط مع الحاسب ومن خلال برنامج مرفق مع المنتج(عند الطلب). ملف أوقات الصلاة لأي مدينة جديدة يتم إعداده في الشركة المصنعة أو من قبل الموزّع أو وكيل الصيانة المعتمد وإرساله إلى المستخدم حيث يقوم المستخدم بتحميله على الساعة بسهولة.

# **.**3 **وصف المؤقتة:**

### 3.1 **شاشات اإلظهار**:

1. شاشة التاريخ (هجري وميلادي) من اليمين إلى اليسار. .2 شاشة اجلريدة االلكًتونية. . شاشة الوقت (الساعة:الدقائق:الثوايي).  $3$ .4 ست شاشات ألوقات الصلوات اخلمس ووقت الشروق. .5 شاشة درجة الحرارة المئوية. . شاشة الزمن المتبقى لإقامة الصلاة. 3.2 **اللوحة الخلفية للمؤقتة:** 1.لوحة مفاتيح لأغراض التحكم بالمؤقتة. .<br>أداة تعليق المؤقتة. مدخل التغذية الكهربائية المستمرة. $3$ 

### 3.3 **الملحقات:**

- دليل ادلستخدم - زلول تغذية - جهاز حتكم - بطاقة كفالة

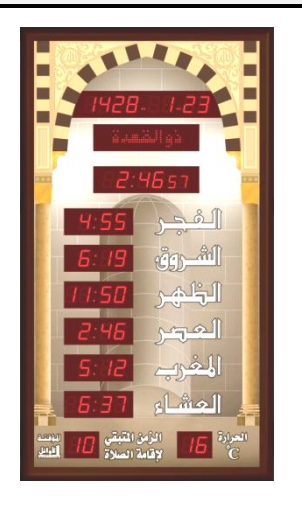

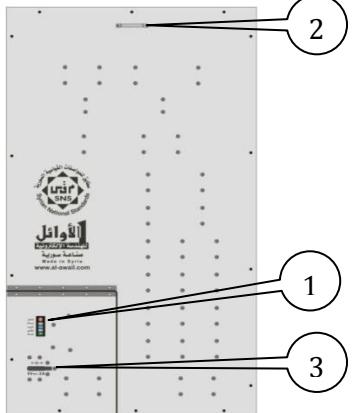

4

#### **.**4 **التغـذيـة الكهربائيـة:**

توجد عدة قياسات متوفرة من المؤقتة وتغذية الدخل لكل قياس محفورة في خلف القطعة عند مدخل التغذية ومنها: ادلؤقتة الصغرية cm100X56 : تعمل بتغذيـة كهربائيـة مستمرة DC A1 ,DC V+5 المؤقتة الوسط 76X130cm: تعمل بتغذية كهربائية مستمرة 9V DC, 2.5A DC+ ادلؤقتة الكبرية cm130X:130 تعمل بتغذيـة كهربائيـة مستمرة DC A2.5 ,DC V+9 يتم تأمني ىذه التغذيـة بواسطة مـحول خارجي مرفق مع ادلؤقتة يعمل على جهد تغذية كهربائية متناوب .110-220Vac, 50-60Hz عند انقطاع التغذية الكهربائية عن المؤقتة، تنطفئ لوحات الإظهار ولكن دارة التوقيت الداخلية تبقى في حالة عمل لأنها

مزودة بمدخرة (بطارية CR2032)، وبالتالي فالمؤقتة ليست بحاجة لإعادة ضبط الوقت والتاريخ من جديد عند عودة التغذية الكهربائية ولو دام انقطاع التغذية الكهربائية لمدة شهر.

<mark>ملاحظة</mark>: عند تلف المحول الكهربائي، اتصل بالموزع أو بوكيل الصيانة المعتمد للحصول على محول جديد مطابق للمواصفات ادلعتمدة من الشركة ادلصنعة.

## **.**5 **شاشة الزمن المتبقي إلقامة الصالة:**

إن الشاشة المخصصة لإظهار الزمن المتبقى لإقامة الصلاة لا تعمل إلا حين دخول وقت إحدى الصلوات الخمس، وعندىا يظهر على ىذه الشاشة الزمن ادلتبقي إلقامة الصالة بالدقائق.

تحتوي المؤقتة على نمطين لضبط الزمن المتبقى لإقامة الصلاة هما:

 **النمط النسبي:** وفيو يكون وقت إقامة الصالة بعد وقت الصالة بعدد من الدقائق يتم إدخالو من خالل ضب الإقامة الذي سيبيَّن لاحقاً، في هذا النمط لا يمكن إدخال أكثر من 99 دقيقة فرق بين وقت الصلاة ووقت الإقامة، وعند دخول وقت الصلاة تُظْهِر شاشة الزمن المتبقي لإقامة الصلاة عدد الدقائق الذي تم إدخاله من خلال ضبط الإقامة ويبدأ هذا العدد بالتناقص كل دقيقة حتى يبقى للإقامة دقيقتين من الزمن فيترافق ذلك مع ظهور عبارة "أغلق اجلوال" على شاشة اجلريدة وتستمر إىل ما بعد اإلقامة بأربع دقائق.

عندما يصل الزمن المتبقي لإقامة الصلاة إلى الدقيقة الأخيرة تبدأ الشاشة بالوميض ويظهر الزمن متناقصاً بالثوابي، وعند الوصول إلى الصفر تستمر الشاشة بالوميض لمدة دقيقة أخرى ثم تنطفئ هذه الشاشة ولا تعمل حتى دخول وقت الصالة التالية، حيث تتكرر العملية من جديد.

● ا**لنمط الثابت**: وفيه يكون وقت الإقامة ثابت لا يتغيّر مع تغيّر وقت الصلاة لكل يوم (مثلاً وقت إقامة صلاة الظهر الساعة 13:30 دائماً وفي كل الأيام)، يتوفر هذا النمط فقط في حال في حال كون شاشات العصر والمغرب والعشاء رباعية أي يكون عدد خانات إظهار الأرقام في المؤقتة /40/، وفيه يتم إدخال وقت الإقامة بالساعة والدقائق كما سيبين لاحقاً من خلال ضبط الإقامة، في هذه الحالة وعند دخول وقت الصلاة وعندما يكون الفرق بني وقت الصالة ووقت اإلقامة أكرب من 99 دقيقة تبقى ىذه الشاشة مطفأة حىت يقًتب وقت الإقامة ويصبح مساوياً للقيمة 99 عندها تعمل شاشة الزمن المتبقي لإقامة الصلاة و تُظْهِر الوقت كما في النمط النسيب.

## **.**6 **شاشة الجريدة االلكترونية:**

في نمط العمل الطبيعي للمؤقتة تُظْهِر هذه الشاشة اسم الشهر الهجري أثناء عرض التاريخ الهجري، و تُظْهِر اسم اليوم من أيام الأسبوع أثناء عرض التاريخ الميلادي، كما تُظْهِر عبارة "أغلق الجوال" بشكل وامض قبل وقت الإقامة بدقيقتين وتستمر بعد اإلقامة بأربع دقائق.

كما تُظْهِر أيضاً عبارات توضيحية في أنماط العمل الأخرى والتي سوف نتعرض لها تباعاً من خلال شرح أنماط عمل المؤقتة المختلفة.

## **.**7 **التحكم :**

يمكن تنفيذ جميع وظائف التحكم بعمل المؤقتة عن طريق لوحة المفاتيح (المتوضعة على اللوحة الخلفية للمؤقتة) وعن طريق جهاز التحكم عن بعد (مرسل أشعة تحت حمراء) المرفق مع المؤقتة.

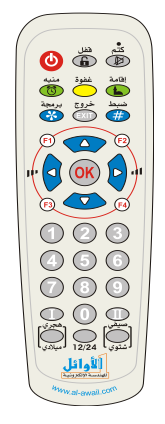

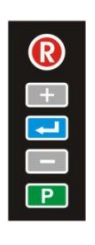

الجدول التالي يبين مفاتيح جهاز التحكم المستخدمة مع هذا المنتج ووظيفة كل منها:

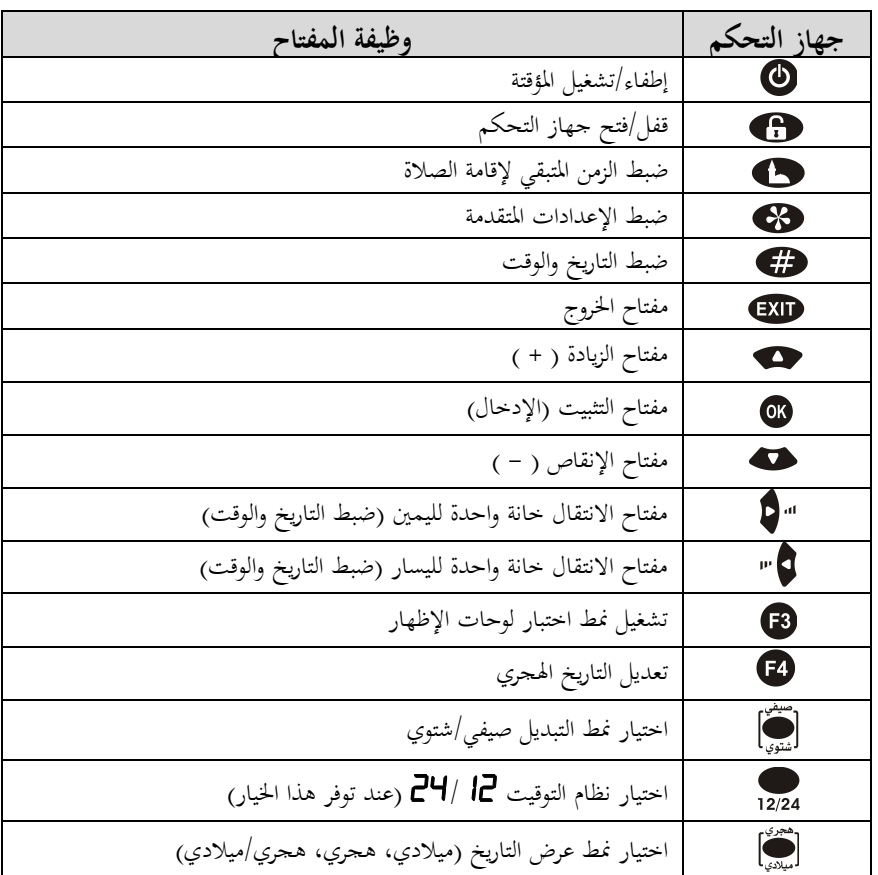

اجلدول التايل يبني وظائف لوحة ادلفاتيح ادلستخدمة مع ىذا ادلنتج:

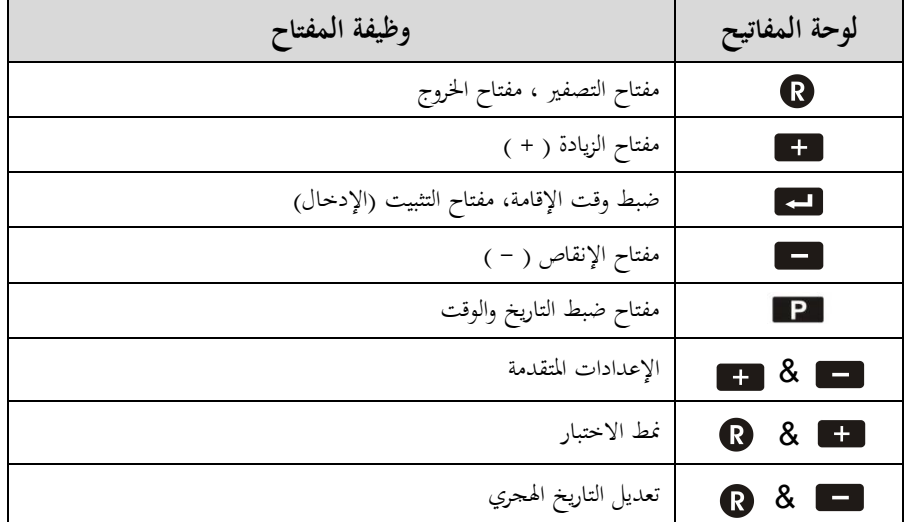

# **.**8 **تعليمات هامة للتركيب والتشغيل:**

- علَّق المؤقتة في مكان بعيد عن الرطوبة وعن أشعة الشمس المباشرة.
- عند تنظيف المؤقتة استخدم قطعة قماش قطنية مبللة قليلاً بالماء فقط، وامسح بمدوء لتحنب الشحنات الساكنة التي قد تتولد نتيجة المسح السريع.
- وصِّلْ الحُوّل الكهربائي المرفق بمأخذ التغذية الكهربائية، ثم وصِّلْ حاكة خرج المحول بمدخل التغذية الكهربائية ْ **ٔ** المستمرة و الموجود على الواجهة الخلفية للمؤقتة.
	- في حال عدم عمل المؤقتة وعدم ظهور شيء على الشاشات، نفّذْ الخطوات التالية بالتسلسل: 1. اضغط مفتاح التشغيل هي من جهاز التحكم عن بعد.
- .2 إذا مل يظهر شيء على الشاشات ، قم بضغ مفتاح التصفري **الموجود فقط على لوحة المفاتيح** لتحديث عمل الساعة.
	- 3. وإذا لم يظهر شيء بعد هذه الإجراءات، قم بالاتصال بالموزع أو بوكيل الصيانة.

# **.**9 **قفل مفاتيح جهاز التحكم:**

تم تزويد المؤقتة بنظام قفل لجهاز التحكم تجنباً للعبث بالمؤقتة. إذا ظهر الرمز ﴿ £ F ﴾ على ﴿ شاشة ﴿ الحرارة ﴿ عند الضغط على أي مفتاح من مفاتيح جهاز التحكم فهذا يعني أن جهاز التحكم مقفل ولن تستجيب المؤقتة لأي أمر.

- **لفتح القفل**: اضغط المفتاح ♦ واستمر بالضغط عليه حتى سماع نغمة فتح القفل.
	- **لقفل جهاز التحكم:** اضغط المفتاح هذر واحدة، يترافق ذلك بنغمة القفل.

## **.**14 **ضبط التاريخ والوقت:**

لضبط التاريخ والوقت في المؤقتة اتبع الخطوات التالية:

- 1. اضغط مفتاح الضبط فضل استمرار لمدة ثلاث ثوان للدخول إلى نمط ضبط التاريخ و الوقت، يترافق ذلك مع إصدار نغمة محددة.
- 2. يظهر رقم العام الميلادي وامضاً على شاشة التاريخ، اضبط العام إلى القيمة المطلوبة باستخدام مفاتيح الزيادة هه والنقصان مثل ثم اضغط مفتاح التثبيت عن الله عندها ينتقل الوميض إلى رقم الشهر، يترافق ذلك مع إصدار نغمة محددة.
- 3. اضبط رقم الشهر ثم رقم اليوم بنفس الطريقة، يترافق ضبط التاريخ مع تغيير اسم اليوم الموافق لهذا التاريخ على شاشة اجلريدة بشكل ليل.
- 4. بعد الانتهاء من ضبط التاريخ ينتقل الوميض إلى الساعة، قم بضبط الساعة والدقائق إلى القيمة المطلوبة بنفس الطريقة **مع مراعاة أن ضبط الساعة يكون في نمط /24/**. فمثلاً للضبط على الساعة الخامسة مساءً يجب ً إدخال القيمة 1/**/** يف خانيت الساعة.
	- 5. بعد الانتهاء من ضبط الدقائق يتم تصفير الثوابي والعودة إلى نمط العمل الطبيعي. **مالحظات:**
		- القيمة التي يتم تغييرها دائماً تكون بشكل وامض.
- لتثبيت أية قيمة بعد تغييرها يجب الضغط على مفتاح التثبيت، وللخروج من نمط الضبط بدون تثبيت القيمة التي تم تغييرها يجب الضغط على مفتاح الخروج **. GXD**.
	- الضغط على مفتاح التثبيت بعد تغيير قيمة الدقائق يؤدي إلى تثبيت القيمة والخروج من نمط الضبط.
- في حال إدخال قيمة ما بشكل خاطئ وما تزال المؤقتة ضمن نمط الضبط يمكن تصحيح هذه القيمة بالعودة إليها عن طريق مفاتيح الانتقال إلى اليمين" �� واليسار ��" ثم الضبط باستخدام مفاتيح الزيادة والإنقاص ثم التثبيت.
- ضمن نمط الضبط يتم تخزين القيمة التي يراد ضبطها (العام، الشهر، اليوم، الساعة، الدقائق) عند ضغط مفتاح التثبيت، وفي حال الرغبة بضبط قيمة واحدة فقط فيمكن الوصول إلى هذه القيمة عن طريق مفاتيح الانتقال إلى اليمين " P واليسار P " ثم تغييرها بمفاتيح الزيادة هس والإنقاص هث ثم تثبيتها بمفتاح التثبيت ® ، يمكن الخروج بعد ذلك من نمط الضبط والعودة إلى نمط العمل الطبيعي بضغط مفتاح الخروج وعندها تبقى جميع القيم الأخرى كما كانت قبل الدخول إلى نمط الضبط عدا القيمة التي تم ضبطها.
- يجب الانتباه إلى ضبط التاريخ والوقت بدقة (كل ثلاثة أشهر) لأن أي خلل في الضبط يؤدي إلى ظهور أوقات الصالة واإلقامة بشكل غري صحيح.
- تقوم المؤقتة وبشكل ألي بحساب التاريخ الهجري وأيام الأسبوع انطلاقاً من التاريخ الميلادي لذلك يجب التأكد من ضبط التاريخ الميلادي بدقة.

# **.**11 **تعديل التاريخ الهجري:**

في حال عدم تطابق التاريخ الهجري المحسوب ضمن المؤقتة مع التاريخ الهجري الفعلي المعتمد في المدينة، يمكن تعديل التاريخ الهجري كما يلي:

عندما تكون المؤقتة في نمط العمل الطبيعي اضغط المفتاح في فيظهر التاريخ الهجري على شاشة التاريخ ويكون رقم  $\overline{\phantom{a}}$ اليوم وامضاً، باستخدام مفاتيح الزيادة والإنقاص يمكن ضبط اليوم الهجري، ويمكن ضبط الشهر الهجري باستمرار الضغط على مفاتيح الزيادة والإنقاص حتى الدخول في الشهر السابق (مفتاح الإنقاص) أو الشهر التالي (مفتاح الزيادة) ثم ضغط مفتاح التثبيت لتخزين القيم الجديدة، يترافق تعديل التاريخ الهجري مع تغيير اسم الشهر الهجري الموافق لهذا التاريخ على شاشة اجلريدة بشكل ليل.

### **.**12 **ضبط أوقات اإلقامة:**

عندما تكون المؤقتة في نمط العمل الطبيعي يمكن ضبط أوقات الإقامة للصلوات الخمس كما يلي:

● اضغط مفتاح الإقامة ➡ باستمرار لمدة ثلاث ثوان فتظهر أوقات الإقامة المخزنة سابقاً مكان أوقات الصلوات اخلمس و تظهر كلمة "الفجر" على اجلريدة ويًتافق ذلك مع إصدار نغمة.

- من أجل ضبط وقت الإقامة لصلاة أخرى غير الفجر اضغط المفتاح حمى أو حتى ي يظهر اسم الصلاة المرغوبة على شاشة الجريدة ثم اضغط .<sup>06</sup>.
- يف حال كون شاشات العصر وادلغرب والعشاء رباعية وبالتايل عدد خانات إظهار األرقام يف ادلؤقتة ،/44/ سيظهر على شاشة الجريدة كلمة "نسبي" التي تحدد نمط الإقامة، باستخدام المفاتيح ﴿ أَو مِمَّع يمكن اختيار النمط اآلخر ادلتوفر وىو "ثابت".
- في حال كون شاشات العصر والمغرب والعشاء ثلاثية وبالتالي عدد خانات إظهار الأرقام في المؤقتة /37/، سوف تدخل إلى نمط الإقامة النسبي مباشرة وتصبح شاشة الصلاة المراد ضبط الإقامة لها (الفجر مثلاً) في حالة وميض، قم بإدخال عدد الدقائق عن طريق المفتاح هي أو مثل ثم اضغط لك ليتم الانتقال إلى الصلاة التالية.
	- كرر الإجراءات السابقة لضبط الإقامة للأوقات الأخرى ثم اضغط للكلة للعودة إلى نمط العمل الطبيعي.
- عند اختيار نمط الإقامة ثابت (غير مرتبط بوقت الصلاة) حيث تظهر الكلمة "ثابت" على شاشة الجريدة، اضغط ن فيظهر وقت الصلاة المراد ضبط الإقامة لها (الفجر مثلاً) وتكون الساعة بشكل وامض، قم بإدخال الساعة  $\sim$ عن طريق المفاتيح هي و مثل عنه اضغط <sup>00</sup> لينتقل الوميض إلى الدقائق ثم أدخل الدقائق بنفس الطريقة ثم اضغط ® ليتم الانتقال إلى الصلاة التالية، وهكذا تكون قد أدخلت وقت الإقامة بالساعة والدقائق وهذا الوقت ال ميكن أن يكون إال بعد وقت الصالة.
- يظهر اسم الصلاة التالية على شاشة الجريدة، اضغط ® ثم قم باختيار نمط ضبط الإقامة لهذه الصلاة وكرر الإجراءات السابقة لضبط الإقامة.
- يمكن اختيار وقت الإقامة لبعض الصلوات ثابت لا يتغير بتغيّر وقت الصلاة من يوم لأخر، كما يمكن جعل بعضها الآخر نسبي مرتبط بوقت الصلاة لكل يوم.
	- كرر الإجراءات السابقة لضبط أوقات الإقامة الأخرى ثم اضغط للكلك للعودة إلى نمط العمل الطبيعي.
- وقت الإقامة يتراوح من **الصفر** إلى  $H$ 5 دقيقة في النمط النسبي، وعند ضبط وقت الإقامة لصلاة ما على القيمة **صفر** لن تف عل ميزة اإلقامة لتلك الصالة.
	- شاشة الزمن ادلتبقي إلقامة الصالة ال تعمل عند دخول وقت صالة الظهر من يوم اجلمعة.

## **.**13 **اختبار لوحات اإلظهار:**

- اضغط المفتاح لله الدخول إلى نمط اختبار شاشات الإظهار حيث تظهر الأرقام من D إلى 9 على جميع شاشات اإلظهار، و تظهر مجيع الكلمات ادلخزنة يف بورد اجلريدة االلكًتونية على شاشة اجلريدة.
	- اضغط المفتاح للحا لإيقاف العد مؤقتاً واختبار اللوحات بالنظر، اضغطه مرة أخرى لمتابعة العد.<br>●
- أثناء الاختبار اضغط المفتاح ◘ فيظهر على شاشة التاريخ رقم نسخة برنامج المتحكم المستخدم في المؤقتة، ويظهر على شاشة الجريدة رقم نسخة برنامج المتحكم للجريدة، ويظهر على شاشة الوقت رقم الذاكرة المستخدمة في المؤقتة. اضغط المفتاح للكل<sup>ي</sup> للعودة إلى نمط الاختبار، اضغطه مرة أخرى للعودة إلى نمط العمل الطبيعي.

#### **.**14 **اإلعدادات المتقدمة:**

تتمتع المؤقتة بمرونة عالية من ناحية قابليتها للتحكم من قبل المستخدم وبالتالي ملاءمتها لكافة متطلبات المستخدمين وذلك من خلال مجموعة من الإعدادات المتقدمة التي تم تزويد المؤقتة بما.

#### يتم الدخول إلى نمط ضبط الإعدادات المتقدمة كما يلي:

- اضغط مفتاح ضبط الإعدادات المتقدمة لكل باستمرار ولمدة ثلاث ثوان، يترافق ذلك بإصدار نغمة محددة.
- يظهر على شاشة الجريدة كلمة "المدينة" وهو اسم الإعداد الأول في قائمة الإعدادات المتقدمة، عن طريق المفاتيح و تستطيع االنتقال إىل اإلعدادات األخرى.
- اضغط ® عند الإعداد المرغوب فيظهر رمز الإعداد وقيمته على شاشتي الشروق والظهر وتكون قيمة الإعداد اليت ميكن تغيريىا بشكل وامض.
- باستخدام المفاتيح هي مستخير قيمة الإعداد إلى القيمة المرغوبة ثم اضغط مفتاح للله لتخزين القيمة اجلديدة.
- سوف تنتقل إلى الإعداد التالي في قائمة الإعدادات المتقدمة، قم بتنفيذ الإجراءات السابقة لضبط قيمة هذا اإلعداد واإلعدادات األخرى.

اجلدول التايل يبني مجيع اإلعدادات ادلتوفرة ورموزىا وقيمها ووظائفها:

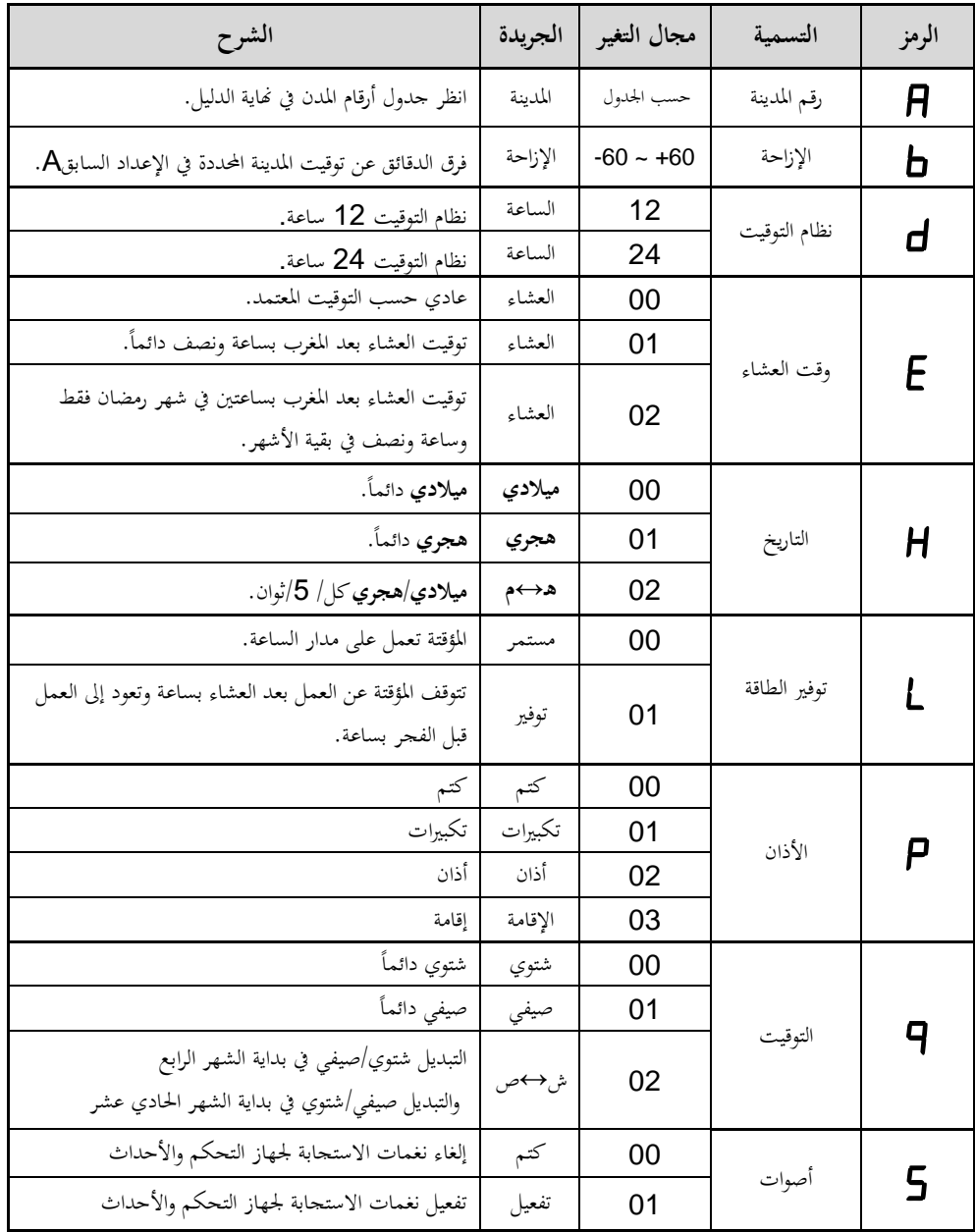

14**.**1 **تحديد رقم المدينة و اإلزاحة :**

تم تصميم المؤقتة بحيث تـحوي على أوقات الصلاة لمدن متعددة، وعدد هذه المدن يكون بحسب الجدول المرفق في نماية هذا الدليل. رمَّزنا لرقم المدينة بالحرف H والجدول في نماية هذا الدليل يبيّن المدن التي تم تخزين أوقات الصلاة لها في ادلؤقتة وأرقامها.

كما تم تزويد المؤقتة بإمكانية إزاحة (تعديل) كل وقت من أوقات الصلاة زيادةً أو نقصاناً للحصول على أوقات جديدة لها فروق زمنية ثابتة عن المدن الرئيسة، رمزنا لهذا الفرق المقدَّر بالدقائق بالحرف  $\bar{B}$ ، حيث يمكن أن نضع هذا الفرق  $\overline{a}$ موجباً أو سالباً للحصول على أوقات جديدة لمدن (أو مناطق أو قرى) لها فروق زمنية ثابتة في أوقات الصلاة عن المدن الرئيسة.

عند الدخول إلى نمط ضبط الإعدادات المتقدمة يظهر رمز الإعداد **A** على شاشة الشروق والرقم الموافق لذلك الإعداد بشكل وامض على شاشة الظهر، ويًتافق ذلك مع ظهور كلمة "ادلدينة" على شاشة اجلريدة، يتم إدخال رقم ادلدينة اليت مت تركيب ادلؤقتة فيها وفق اجلدول ادلوجود يف هناية ىذا الدليل، الرقم مؤلف من أربع خانات حيث يتم تغيري اخلانة الوامضة باستخدام المفاتيح هي مجهو التشخيص مفتاح التثبيت للكاكيتم الانتقال إلى الخانة التالية وهكذا حتى نُهاية الرقم (لا يمكن إدخال رقم أكبر من الأرقام المحددة بالجدول).

يتم بعدىا االنتقال إىل ضب اإلزاحة لكل وقت من أوقات الصالة عن أوقات ادلدينة ا﵀ددة باإلعداد حيث تكون القيمة الافتراضية للإزاحة لجميع الأوقات هي DD، ويكون رقم الإزاحة لصلاة الفجر وامضاً، يترافق ذلك مع ظهور كلمة "اإلزاحة" على شاشة اجلريدة.

يتم تغيير قيمة الإزاحة باستخدام مفاتيح الزيادة والإنقاص، ولجعل هذه الإزاحة سالبة (وقت الصلاة سيكون قبل وقت الصلاة للمدينة المحددة بالإعداد A بعدد من الدقائق مساوي لقيمة الإزاحة التي يتم إدخالها) اضغط المفتاح F2، اضغطه مرة أخرى إللغاء اإلشارة السالبة.

بعد التغيير، اضغط مفتاح التثبيت لحفظ قيمة الإزاحة والانتقال إلى الوقت التالي حيث يتم تغيير قيمة الإزاحة لباقي األوقات بنفس الطريقة.

**مالحظة:** بعد تغيري رقم ادلدينة تعود قيمة اإلزاحة إىل القيمة االفًتاضية جلميع األوقات وىي الصفر.

#### 14**.. تحديد نظام التوقيت للساعة :**

يتـوفر ىـذا اإلعـداد فقـ يف حـال كـون شاشـات إظهـار أوقـات العصـر وادلغـرب والعشـاء رباعيـة اخلانـات حبيـث ميكـن إظهار الوقت عليها في نمط 24 ساعة وبالتالي يكون عدد شاشات الإظهار في الساعة هو /HD/. الخيارات المتوفرة لهذا الإعداد مبينة في الجدول السابق ويتم الانتقال بين هذه الخيارات باستخدام مفاتيح الزيادة والإنقاص ثم مفتاح التثبيت حيث يتم الانتقال إلى الإعداد التالي. **مالحظـة:** ميكـن تغيـري نظـام التوقيـت بـدون الـدخول إىل اإلعـدادات ادلتقدمـة بضـغ ادلفتـاح مباشـرة مـن جهـاز التحكم.

### 14**.**3 **تحديد وقت العشاء :**

الخيـارات المتـوفرة لهـذا الإعـداد مبينـة بالجـدول السـابق حيـث يـتم الانتقـال بـين هـذه الخيـارات باسـتخدام مفـاتيح الزيـادة واإلنقاص مث مفتاح التثبت. يًتافق ىذا اإلعداد مع ظهور كلمة "العشاء" على شاشة اجلريدة.

## 14**.. تحديد نمط عرض التاريخ :**

الخيـارات المتـوفرة لهـذا الإعـداد مبينـة بالجـدول السـابق حيـث يـتم الانتقـال بـين هـذه الخيـارات باسـتخدام مفـاتيح الزيـادة واإلنقاص مث مفتاح التثبيت. يًتافق ىذا اإلعداد ظهور مع كلمة على شاشة اجلريدة متوافقة مع قيمة اإلعداد كما يلي: :00 تظهر كلمة "ميالدي" :0 تظهر كلمة "ىجري" .<br>2<del>0</del>: تظهر كلمة "هـ ↔ م" **ملاحظـة**: يمكـن تغيـير نظـام التوقيـت بـدون الـدخول إلى الإعـدادات المتقدمـة بضـغط المفتـاح  $\bullet$  مباشرة من جهاز التحكم.

#### 14**.. تفعيل/إلغاء تفعيل نمط توفير الطاقة :**

عند اختيـار القيمـة DD لهـذا الإعـداد يتـم إلغـاء تفعيـل نمط توفير الطاقـة للمؤقتـة وبالتـالي فهـي سوف تعمـل علـي مدار الـ ساعة.

عند اختيار القيمة D l يتم تفعيل نمط توفير الطاقة للمؤقتة وبالتالي سوف تنطفئ الساعة اعتباراً من بعد صلاة العشاء بساعة إىل ما قبل صالة الفجر بساعة حيث تعود إىل العمل بشكل ليل.

### 14**.. التحكم باألذان :**

يكون هذا الإعداد ذا تأثير على عمل المؤقتة فقط في حال احتوائها على موديول صوت و له الخيارات التالية: :00 إلغاء األصوات من موديول الصوت ويًتافق مع ظهور كلمة "كتم" على شاشة اجلريدة. :0 يـتم إصـدار صـوت أربـع تكبـريات مـن ادلؤقتـة عنـدما حيـني وقـت األذان لكـل صـالة ويًتافـق ذلـك مـع ظهـور كلمـة "تكبريات" على شاشة اجلريدة.

:0 يتم إصدار صوت أذان كامل من ادلؤقتة عندما حيـني وقـت األذان لكـل صـالة ويًتافـق ذلـك مـع ظهـور كلمـة "أذان" على شاشة اجلريدة.

:0 يـتم إصـدار صـوت )إقامـة الصـالة( مـن ادلؤقتـة عنـدما حيـني وقـت اإلقامـة لكـل صـالة ويًتافـق ذلـك بظهـور كلمـة "اإلقامة" على شاشة اجلريدة.

### 14**.. تحديد نمط التوقيت صيفي/شتوي :**

من خلال هذا الإعداد يتم تحديد نمط تبديل التوقيت صيفي/شتوي في المؤقتة وله الخيارات التالية:  $\Box$ : يكون توقيت الساعة وأوقـات الصلاة في المؤقتة شتوي دائمـاً ويترافق ذلك مـع ظهور كلمـة "شتوي" على شاشـة اجلريدة.

 $\vert \Gamma \vert$ : يكون توقيت الساعة وأوقـات الصـلاة في المؤقتة صيفي دائمـاً ويترافق ذلك مع ظهور كلمـة "صيفي" على شاشـة اجلريدة.

:0 يكـون التبـديل ليل مـن التوقيـت الشـتوي إىل الصـيفي يف بدايـة الشـهر الرابـع ومـن التوقيـت الصـيفي إىل الشـتوي يف بداية الشهر الحادي عشر ويترافق ذلك مع ظهور كلمة "ش→ص" على شاشة الجريدة.

**ملاحظة: يمكن تح**ديد نمط التبديل صيفي/شتوي بدون الـدخول إلى الإعـدادات المتقدمـة بضغط المفتـاح <sup>المتوب</sup>ة المباشرة مـن جهاز التحكم.

#### 14**.. تفعيل/إلغاء تفعيل األصوات** S**:**

عند اختيـار القيمـة DD لهذا الإعداد يتم إلغاء تفعيـل الأصوات التي تصدرها المؤقتة استجابةً لأوامر جهـاز التحكم أو للأحداث التي تحصل أثناء عمل المؤقتة، ويترافق ذلك مع ظهور كلمة "كتم" على شاشة الجريدة. عند اختيار القيمة D I يتم تفعيل هذه الأصوات، ويترافق ذلك مع ظهور كلمة "تفعيل" على شاشة الجريدة.

## **.**15 **ربط المؤقتة مع الحاسب:**

يتم ربط المؤقتة مع الحاسب عن طريق وصلة USB وذلك من أجل تحميل ملف أوقـات صـلاة جديد إلى ذاكـرة أوقـات الصـلاة في المؤقتـة، يتم اللجوء إلى هـذه العمليـة في حـال استخدام المؤقتـة في مدينـة لا تكـون أوقـات الصـلاة لهـا مخزنـة في ادلؤقتة، وميكن إجراء ذلك كما يلي:

- و صـل ادلؤقتـة مـن خـالل جاكـة الــ USB ادلوجـودة يف اخللـف مث إىل أي منفـذ USB علـى احلاسـب باسـتخدام وصلة USB مناسبة.
	- شغل الربنامج لتشاىد الواجهة التالية:

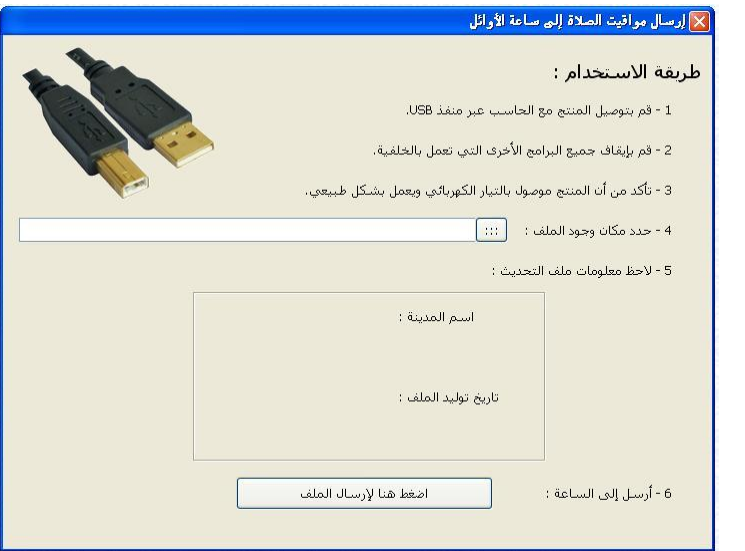

- اتبع الخطوات الموجودة في واجهة البرنامج ثم في الخطوة الرابعة حدد الملف الذي تريد تحميله إلى المؤقتة.
- بعد تحديد مسار الملف يجب ملاحظة المعلومات المستخلصة من الملف والتي تظهر على واجهة البرنامج في الخطوة اخلامسة.
- لتحميل ادللف إىل ادلؤقتة قم بتنفيذ اخلطوة السادسة، عندىا سوف تظهر رسالة ختربك بتنفيذ العملية بنجاح وسوف تعطي رقم للمدينة اليت مت حتميل أوقاهتا إىل ادلؤقتة.
- من خـلال الإعـدادات المتقدمـة قـم بإدخـال هـذا الـرقم في الإعـداد الأول  $R$ ، وسـوف تظهـر المؤقتة أوقـات الصـلاة الخاصة بهذه المدينة.